# **Penentuan Lokasi Pembukaan Cabang Baru LBB dengan Metode AHP - GIS**

**Devy Trisnawati Putri, Arna Fariza S.Kom M.Kom, Afrida Helen ST M.kom**

Politeknik Elektronika Negeri Surabaya Institut Teknologi Sepuluh Nopember Kampus PENS-ITS Keputih Sukolilo Surabaya 60111 Telp (+62)31-5947280, 5946114, Fax. (+62)31-5946114 Email :devytrisnawati@gmail.com

### **Abstrak**

Kini banyak sekali LBB (Lembaga Bimbingan Belajar) yang bermunculan dengan tujuan membantu para pelajar dari SD hingga SMU dalam mencari ilmu. Seiring dengan banyaknya cabang LBB yang didirikan maka semakin banyak pula persaingan dalam memikat konsumen (pelajar), salah satu faktornya adalah lokasi cabang yang tepat dan strategis. Kadangkala LBB kurang memperhatikan pola penyebaran konsumen sehingga cabang baru yang dibuka tidak seramai cabang utama dari LBB tersebut. Sistem Informasi Geografis (SIG) adalah sistem informasi yang mampu memvisualisasikan pola penyebaran konsumen untuk dapat diketahui dan dianalisa, sedangkan Analytic Hierarchy Processing (AHP) adalah metode yang dapat digunakan untuk pengambilan keputusan dengan multi kriteria dan multi alternatif. Kriteria yang dapat digunakan antara lain jarak dengan jalan raya, jarak dengan lokasi perumahan, jumlah sekolah terdekat, dan ada atu tidaknya cabang LBB di daerah tersebut. Dengan visualisasi penyebaran konsumen LBB menggunakan GIS serta ditambahkan metode AHP dapat menentukan rekomendasi lokasi cabang yang akan dibuka selanjutnya. Penentuan hierarki, kriteria serta ranking prioritas yang diberikan dapat mempengaruhi hasil rekomendasi lokasi cabang yang baru.

**Kata Kunci :** S*istem informasi geografis, Analytic Hierarchy Processing , lokasi cabang alternatif.*

# **Abstract**

There many LBB emerge to help elementary, junior high and senior high student study now. Due to the fact that many LBB branch will emerge, it will increase competition between LBB in attracting students. LBB branch location is the key to increase the value of new LBB branch. Since many LBB branch didn't consider consumer's distribution, their patron rate is not as high as the main branch. Geographic Information System is an information system that able to visualize consumer's distribution pattern wich will be analyzed. AHP is a method used to make a multi-criteria and multi- alternate decisions. The criteria used in system are distance with main road, distance with housing, amount of nearby school and presence of other LBB. Using GIS imbued with AHP, LBB will be able to create a visualization of consumer's distribution that will recommend the best location to establish next branch. Hierarchical decision, criterias and priorities rank will affect the system recommendation to establish new LBB branch location.

**Keyword:** *Geographic Information System, Analytic Hierarchy Processing, alternative branch locations.*

# **1. Pendahuluan**

# **1.1 LATAR BELAKANG**

Perkembangan Lembaga Bimbingan Belajar (LBB) sudah berkembang pesat di daerah perkotaan, terutama di kota-kota besar seperti di Surabaya. Di Surabaya saja sudah terdapat berbagai macam nama dan jenis LBB, mulai dari LBB matematika, bahasa inggris, seni musik, hingga berbagai pelajaran lainnya.

Tentu saja setiap LBB memiliki kriteria khusus dalam pembukaan cabang-cabang barunya. Mulai dari ukuran lahan, sambungan telepon, hingga lokasi yang cukup strategis (misalnya memiliki potensi pasar, dekat dengan lingkungan Gsekolah, dekat dengan lingkungan perumahan, tidak berdekatan dengan LBB yang sama). Hal inilah yang melatar belakangi dibuatnya sistem ini.

Aplikasi yang berbasis peta (Geographic Information System) yang mempermudah user dalam penentuan dan pengamatan lokasi yang dirasa sesuai dengan kriteria-kriteria LBB. GIS sebagai suatu sistem komputerisasi dengan empat kemampuan untuk menangani data bereferensi geografis, yaitu: pemasukan, pengelolaan atau manajemen data (penyimpanan dan pengaktifan kembali), manipulasi dan analisis, serta keluaran; sangatlah tepat untuk diterapkan. Sekarang ini, GIS juga sudah dapat diimplementasikan sedemikian rupa sehingga dapat bertindak sebagai map-server yang siap melayani permintaan (*query*) dari user melalui jaringan lokal (*intranet*) maupun jaringan internet (*webbased*). Pekerjaan tidak lagi terbebankan pada satu sistem komputer dengan mengoptimalkan peran clients dan server.

Menggunakan metode AHP (Analitical Hierarchi Process) digunakan untuk mengolah berbagai keriteria-kriteria pembukaan cabang dari LBB tersebut dengan bobot nilai tertentu, ouput lokasi memiliki bobot tertentu sehingga lokasi yang diinginkan akan sesuai dengan harapan.

#### **1.2 PERUMUSAN MASALAH**

Berdasarkan uraian tersebut di atas, dalam pengerjaan proyek akhir ini timbul beberapa masalah diantaranya adalah :

- 1. Bagaimana membangun suatu SIG yang dapat mengintegrasikan dari beberapa kriteria yang ditentukan, sehingga diperoleh suatu informasi tentang lokasi yang tepat untuk membuka cabang baru dari LBB secara lengkap dan akurat.
- 2. Bagaimana cara menyediakan informasi yang dibutuhkan oleh LBB terkait khususnya di wilayah Surabaya.
- 3. Bagaimana agar hasil yang diperoleh, dapat dengan mudah dimengerti oleh user, sehingga apa yang kita rekomendasikan, dapat memberikan hasil yang optimal.

#### **1.3 BATASAN MASALAH**

- 1 Lokasi yang ditinjau meliputi wilayah Surabaya.
- 2 LBB yang digunakan sebagaii studi adalah Kuman dan berdasarkan karakteristik LBB Kuman.

### **1.4 TUJUAN DAN SASARAN**

Tujuan dari proyek akhir ini adalah membangun sebuah sistem untuk menentukan lokasi pembukaan cabang baru menggunakan metode AHP dan divisualisasikan dalam bentuk GIS sebagai sistem pendukung keputusan yang mampu memberikan informasi secara lengkap dan aktual kepada semua pihak yang terkait.

# **2. Dasar Teori**

#### **2.1 Implementasi Aplikasi GIS pada Sistem**

Mengacu pada TA tahun lalu  $[9]$ <sup>1)</sup> implementasi GIS pada sistem ini melalui beberapa tahapan, yaitu :

- *1. Survey Data*
- *2. Pre-processing*

#### **2.2 Implementasi Aplikasi AHP pada Sistem**

Mengacu pada TA tahun lalu<sup>[9]1)</sup>, implementasi AHP pada sistem ini melalui beberapa tahapan yang digambarkan pada blok diagram seperti yang digambarkan di bawah ini :

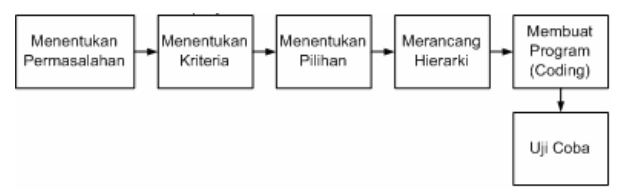

*Gambar 2.1 Blok Diagram Perancangan Sistem*

Penjelasan dari tiap-tiap tahapan implementasi AHP adalah sebagai berikut :

- *1. Menentukan Permasalahan*
- *2. Menentukan Kriteria*
- *3. Menentukan Pilihan Lokasi Alternatif*
- *4. Merancang Hierarki*
- *5. Membuat Program (Coding)*

# **3. Perancangan Sistem**

Perancangan sistem bertujuan untuk mencari bentuk yang optimal dari aplikasi yang akan dibangun dengan mempertimbangkan berbagai faktor faktor permasalahan dan kebutuhan yang ada pada sistem. Upaya yang dilakukan adalah dengan berusaha mencari kombinasi penggunaan teknologi dan perangkat lunak (*software*) yang tepat sehingga diperoleh hasil yang optimal dan mudah untuk diimplementasikan.

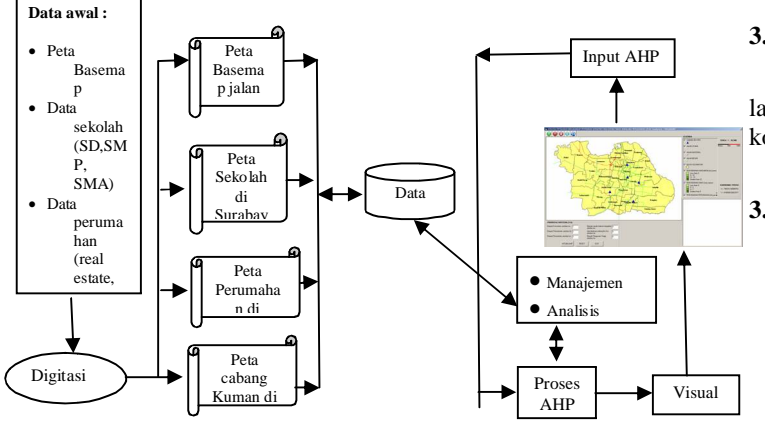

*Gambar 3.1 Blok Diagram Proyek Akhir*

#### Penjelasan :

Data-data awal yang didapatkan seperti data sekolah, data perumahan, dan data cabang Kuman terlebih dahulu dilakukan proses digitasi agar kemudian menjadi data peta. Setelah itu dimasukkan ke data base yang di dalamnya dilakukan manajemen dan analisis. Inputan prioritas kriteria akan diproses dengan AHP dan dilakukan manajemen serta analsis pada database dan hasilnya akan divisualisasikan.

#### **3.1 PERANCANGAN METODE GIS**

#### **3.1.1 SURVEY DATA**

Merupakan tahap yang paling awal sebelum seluruh proses GIS dikerjakan. Pada tahap ini dilakukan survey terhadap data-data GIS yang diperlukan, seperti : data seluruh cabang Kuman di pusat manjemen Kuman Graha Mandiri JL.Basuki Rahmad Surabaya, data sekolah (SD-SMA) di website depdiknas, dan data perumahan se-Surabaya di Bapekko JL.Pacar untuk kemudian dijadikan data digital melalui proses digitasi.

#### **3.1.2 PRE – PROCESSING**

*Pre-processing* adalah proses awal mengelola data sebelum pengolahan data yang dilakukan pada sistem SIG. Proses ini bertujuan agar data yang ada (awal) dapat dipakai pada proses di dalam SIG.

#### **3***.***1.2.1 Kondisi Awal Data**

Seluruh data hasil survey di lembaga-lembaga dan dinas-dinas terkait, data yang didapatkan berformat dokumen (\*.doc, \*.html dan \*.pdf) dan data dalam bentuk hardcopy, sehingga data tidak dapat langsung dipakai karena MapObjects tidak mendukung data dalam format dokumen, melainkan data dalam format shp (

*shape file* ). Untuk basemap peta Surabaya sudah dalam bentuk format shp ( *shape file* ). Berikut ini adalah beberapa format data yang didapatkan :

#### **3.1.2.2 Proses Terhadap Data Awal**

Pada bagian ini akan diterangkan langkah demi langkah proses yang dilakukan untuk menanggulangi kondisi data diatas. Yaitu:

#### **3.1.2.2.1 Proses Digitasi**

Pendigitasian dilakukan untuk data-data yang berformat dokumen ke dalam basemap peta Surabaya yang telah berbentuk (.shp) shapefile agar data dalam bentuk dokumen tersebut menjadi format shapefile. Digitasi dilakukan dengan Arcgis Desktop 9.3.

#### **3.1.2.2.2 Penyimpanan Beberapa file (.shp) dalam Project (.mxd)**

Setelah digitasi selesai, file-file (.shp) sebaiknya disimpan dalam satu project (.mxd) agar mudah diintegrasikan.

#### **3.2 PERANCANGAN METODE AHP**

Garis besar perancangan metode AHP dapat dilihat pada gambar 3.8

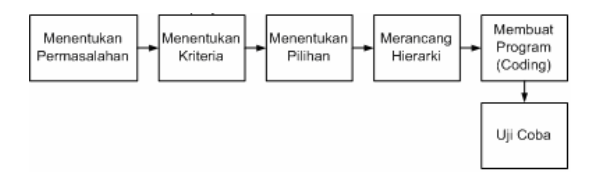

#### *Gambar 3.10 Blok Diagram Perancangan Sistem*

Dari Blok diagram diatas dapat dijabarkan prosesproses yang terjadi di dalam perancangan sistem adalah sebagai berikut :

### **3.2.1 MENENTUKAN PERMASALAHAN**

Untuk membuka sebuah cabang baru LBB (Kuman) diperlukan strategi yang tepat untuk mengembangkan dan mengoptimalkan cabang baru tersebut. Misalkan dalam membuka cabang baru, jika lokasi tidak tepat dan sesuai dengan keadaan pasar dan konsumen saat itu, maka usaha tersebut tidak akan berkembang dan menghasilkan keuntungan yang besar. Oleh karena itu, permasalahan yang akan dibuat adalah untuk menentukan lokasi cabang selanjutnya dari LBB Kuman agar cabang baru tersebut tepat sasaran dan sesuai dengan kondisi konsumen di sekitarnya. Alternatif untuk rekomendasi lokasi cabang baru, yaitu alternatif lokasi perumahan di Surabaya.

#### **3.2.2 MENENTUKAN KRITERIA**

Langkah selanjutnya adalah menentukan kriteria. Kriteria yang dibuat merupakan rincian dari permasalahan penentuan lokasi cabang yang akan dibuka berdasarkan faktor-faktor tertentu. Untuk rekomendasi cabang dengan alternatif lokasi perumahan di Surabaya, kriterianya antara lain :

- Luas ruangan minimal  $25 \text{ m}^2$
- Ada sambungan telepon
- Dekat dengan pasar (perumahan dan sekolah)
- Tidak dekat denagan cabang Kuman lain
- Lokasi disetujui oleh Kuman.

Kriteria ini didapatkan berdasarkan data yang di dapat dari lembaga yang terkait.

# **3.2.3 MENENTUKAN LOKASI ALTERNATIF**

Langkah berikutnya adalah menentukan lokasi alternatif yamg merupakan output dari AHP. Lokasi alternatifnya adalah lokasi perumahan di Surabaya, seperti:

- 1. Bukit Darmo Golf
- 2. Graha Family
- 3. Dian Istana
- 4. Pakuwon Jati
- 5. Citraland
- 6. Pinus Asri
- 7. Griya Babatan Mukti
- 8. Griya Pratama
- 9. Graha Citra

#### **3.2.4 MERANCANG HIERARKI**

Setelah permasalahan sudah didapatkan, kemudian kriteria, dan terakhir adalah pilihan, maka barulah dapat dibentuk suatu hierarki. Hierarki pada penentuan lokasi cabang LBB Kuman dengan alternatif lokasi perumahan dapat dilihat pada gambar :

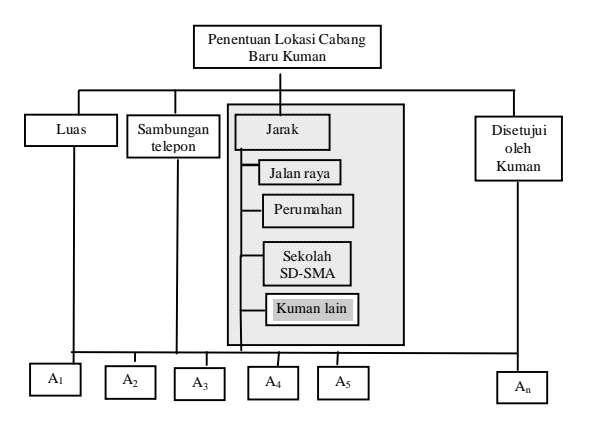

*Gambar 3.11 Blok Diagram Hierarki Alternatif Perumahan*

#### **3.2.5 PERANCANGAN PROSES**

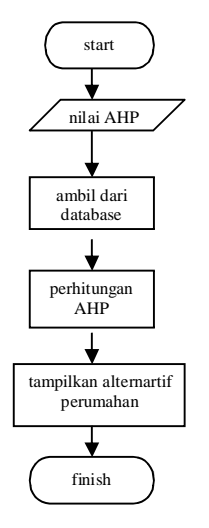

*Gambar 3.12 Flowchart Proses*

Dari flowchart penghitungan AHP, dapat dilihat pada gambar 3.12, dapat dijelaskan sebagai berikut:

- 1. Proses menerima masukan dari user / input. Proses input pada perangkat lunak ini berupa nilai riil, nilai yang ada hanya bernilai 1, 2, 3, dan 4. Sehingga semua input yang ada harus diisi oleh user, supaya input dari user dapat dibuat penghitungan berdasarkan metode AHP. Inputan angka ini menunjukkan tingkatan kepentingan mulai dari yang terpenting 1 hingga yang kurang penting yaitu 4.
- 2. Proses Penghitungan AHP.

Dalam proses ini akan dilakukan penghitungan untuk mendapatkan nilai prioritas lokal, kemudian setelah semua kriteria sudah terisi, maka akan dilakukan penghitungan prioritas global, sehingga pada akhir proses ini akan

didapatkan hasil pilihan yang tepat, yang sesuai dengan data yang ada, yang dapat dilihat dari persentase yang terbesar pada prioritas global.

3. Proses menampilkan hasil pilihan / output. Proses ini adalah proses yang terakhir, dimana akan ditampilkan hasil yang berupa saran pilihan kecamatan alternatif atau perumahan alternatif untuk pendirian cabang baru dengan tampilan berupa nilai rekomendasi berdasarkan perhitungan yang terbesar pada alternatifalternatif tersebut, serta terdapat pula visualisasi peta untuk alternatif yang terpilih.

*Gambar 3.12 Flowchart Proses*

# **3.3 PERANCANGAN USER INTERFACE**

Tampilan perangkat lunak ini hanya terdiri satu bagian saja, dimana terdapat beberapa menu untuk user

#### Kum@n  $\overline{\mathbf{0}}$ elolo $\overline{\mathbf{0}}$ LOKASI ALTERNATIF **Province**<br>Results .<br>Jarak dg Jalan Raya (Km)  $0.7$ KONFLERS PERLIMIN AT ahan (Km) 233.55116  $\begin{array}{|c|c|c|}\n\hline\n\hline\n\end{array}$ ñ **IORITAS KRITERIA (1-4)** 1) Jarak denga itas ke : 31. Jumlah sekolah terdekat 4) Jarak dengan Kuman la HITUNG AHP HAPUS KELUAR |<br>| Jarak dengan pilan raja, peortas ke : PILIH SEMUA "Pilih Semua" un **demilih Semua**<br>Latif Catal Kitl lternatif Pe KELUAR **Kik Tonb**

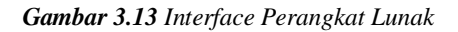

- Terdapat 4 text fieled untuk memasukkan nilai prioritas dari  $1 - 4$
- Terdapat List Box "Alternatif Perumahan" untuk memilih alternatif perumahan yang diinginkan user
- Terdapat List Box "Pilihan Alternatif" untuk melihat alternatif perumahan yang telah dipilih user
- Terdapat List Box paling kanan untuk menampilkan hasil perhitunagn AHP
- Terdapat 4 button yang berfungsi :
	- Button "HITUNG AHP" untuk memproses setelah memasukkan nilai prioritas dan memilih alternatif perumahan
	- Button "HAPUS" untuk membersihkan inputan
	- Button "KELUAR" untuk keluar dari perangkat lunak
	- Button "PILIH SEMUA" untuk memilih semua alternatif perumahan di List Box

# **4. Uji Coba dan Analisa**

Uji coba pertama, dengan masukan berupa ranking dari prioritas dan beberapa alternatif pilihan :  **Tabel 4.1** *Ranking Prioritas Uji Coba 3*

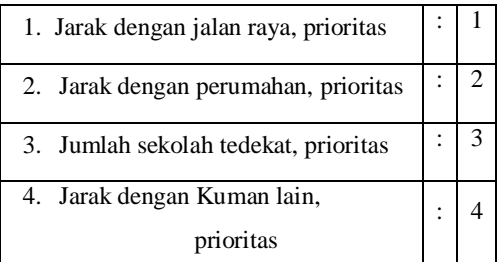

Untuk masukan dan hasil keluaran dari AHP dan untuk tampilan visualisasi integrasi antara peta dengan AHP dapat dilihat seperti pada Gambar 4.1

*Gambar 4.1 Tampilan Masukan dan Keluaran untuk AHP*

Dari uji coba pertama yang dilakukan , didapatkan rekomendasi output hasil AHP , dimana hasil ini didapatkan dari nilai terbesar yaitu :

**Perumahan Pakuwon Jati**

Nama Perumahan : Pakuwon Jati

Kecamatan : Bulak

Jarak dg Jalan Raya (km) : 0.7

Jarak dg Perumahan (km) : 4.5

Jumlah Sekolah Tedekat : 5

Jarak dg Kuman lain (km) : 3.6

Nilai AHP : 233.55166

Dengan urutan kecamatan dari yang terbesar hingga terkecil pada tabel 4.2

 **Tabel 4.2** *Hasil Uji Coba 3*

| Inpu | Hasil Alternatif Ke - |           |          |          |
|------|-----------------------|-----------|----------|----------|
|      |                       |           |          |          |
|      |                       |           |          |          |
|      | 233.5516              | 125.12824 | 86.90153 | 54.41908 |
|      |                       |           |          |          |
|      |                       |           |          |          |

*Keterangan Alternatif Uji Coba 3*

- 1. Perumahan Pakuwon Jati
- 2. Perumahan Pondok Indah
- 3. Perumahan Griya Babatan Mukti
- 4. Perumahan Bukit Darmo Golf

# **5. Kesimpulan**

# **5.1 KESIMPULAN**

Dari hasil uji coba perangkat lunak ini dapat ditarik beberapa kesimpulan :

- Visualisasi penetuan lokasi pembukaan cabang baru LBB GIS dengan metode AHP dapat digunakan untuk rekomendasi lokasi pembukaan cabang baru LBB selanjutnya.
- \* Pemilihan kriteria dan hierarki yang direncanakan serta user sangat berpengaruh pada hasil keputusan dari aplikasi perangkat lunak ini.
- Pemberian ranking pada prioritas kriteria sangat berpengaruh terhadap hasilnya, jika rentang perbedaan antara kriteria satu dengan kriteria yang lain semakin besar, maka hasil perhitungan dengan metode AHP juga sangat berbeda dan tingkat dominasi dari masingmasing kriteria akan berbeda pula tergantung besar kecil prioritasnya.

# **5.2 SARAN**

Hasil dari proyek akhir ini belum sempurna, untuk meningkatkan hasil yang dicapai maka diperlukan :

- Perangkat lunak ini belum dapat dikatakan sempurna secara penuh dikarenakan hierarki yang telah dibuat masih dibutuhkan kriteriakriteria lain yang dapat membuat hierarki ini bisa menjadi lebih baik dan lebih lengkap, sehingga hasil yang didapatkan nantinya diharapkan memang bisa menjadi suatu keputusan yang terbaik.
- Data yang di dapatkan sebaiknya data yang *up to date* , karena jika datanya lebih *up to date* maka rekomendasi keluaran akan semakin baik.

 Jika aplikasi ini dikembangkan selanjutnya diharapkan user dapat menentukan serta mengupdate kriteria sesuai keinginannya.

# **Daftar Pustaka**

- [1] L. Saaty, Thomas, 1993, Pengambilan keputusan bagi para pemimpin, PT Pustaka Binaman Pressindo.
- [2] Prahasta, Eddy, 2002, Sistem Informasi Geografis : Tutorial ArcView, Informatika, Bandung.
- [3] Budiyanto , Eko , 2002, Sistem Informasi Geografis Menggunakan ArcView GIS, Andi , Yogyakarta.
- [4] Artikel dan Tutorial pada www.gis.com
- [5] Artikel dan Tutorial pada www.danielhp.com
- [6] www.surabaya.go.id
- [7] Rosmantyo, Windhy Rokhmat, 2008, Aplikasi SIG Berbasis Web untuk Visualisasi Dampak Bencana Lumpur Sidoarjo, Buku Tugas Akhir Jurusan Teknologi Informasi PENS-ITS, Surabaya.
- [8] Delima, Yeni Intan, 2007, Aplikasi Web GIS untuk Mencari Jalur Alternatif Menggunakan AHP, Buku Tugas Akhir Jurusan Teknologi Informasi PENS-ITS, Surabaya.
- [9] Arisa, Yoanita Dewi, 2009, Strategi Pemasaran Berdasarkan Penyebaran Konsumen pada Rumah Makan Waralaba Menggunakan GIS, Buku Tugas Akhir Jurusan Teknologi Informasi PENS-ITS, Surabaya.